# DEEVA

### **VERSION 1.0**

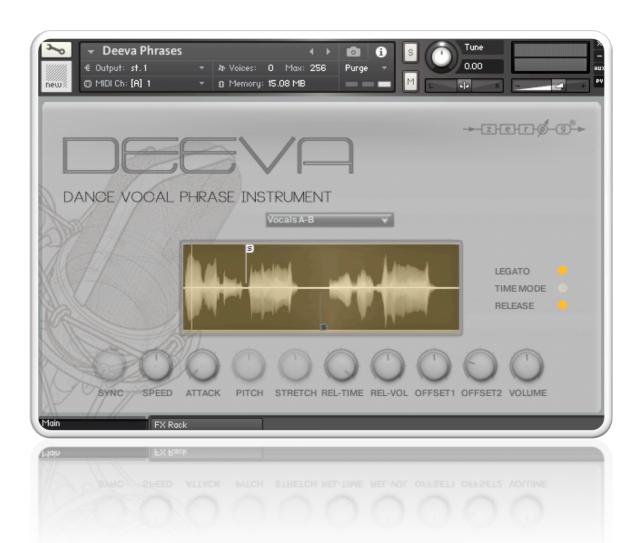

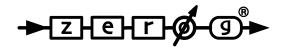

## INTRODUCTION

Thank you for purchasing Zero-G DEEVA - Dance Vocal Phrase Instrument.

DEEVA has been created to fit the needs of the modern composer and sound designer.

This reference manual will help you install the library and it also covers the most important elements to get you started you this fantastic sound design tool.

#### **FEATURES:**

- OVER 650 24bit 48 KHZ WAV SAMPLES
- GUI WITH EASY CONTROLS & FULLY AUTOMATED MIDI CONTROLLERS
- FULLY EQUIPPED FX RACK
- ATTACK AND RELEASE SAMPLE TIME VOLUME CONTROL
- PHRASES WITH 2 SYNC MODES & LEGATO MODE
- TWO SAMPLE OFF-SET START CONTROLS ON ALL PHRASES
- LEGATO SPEED CONTROL
- WAVEVFORM DISPLAY ON PHRASES & LEGATO PATCHES

Enjoy discovering and playing DEEVA!

### **QUICK INSTALLATION**

### **INSTALL**

## NB. DEEVA requires the FULL version of Kontakt 5.6.0 or higher – it will not work with the free Kontakt Player!

- Select a destination on your hard drive for the "DEEVA Library " folder and copy the complete DEEVA folder to your hard drive
- In Kontakt 5 go to the File tab and search for the DEEVA folder that you copied to your computer earlier.
- Browse to the "DEEVA Library" folder and load the Deeva Phrases patches.

You can also use the "Quick Load "function to load the library. Please read the Kontakt 5 reference manual for more details.

### Instructions should the Kontakt Instruments not load the samples ('missing samples' error message):

Select 'batch re-save' from the file menu in Kontakt. Click 'Yes' then locate the DEEVA instrument folder on your hard drive and click 'choose'.

Kontakt will then search for the missing samples and re-save the instrument with these samples. If it cannot find all samples then an error message will appear asking you to locate the samples folder.

Click 'browse for folder' then navigate to the DEEVA Samples folder and click 'Choose' and Kontakt will resave the instrument with these samples.

The DEEVA Kontakt instrument should then open in Kontakt.

### THE INTERFACE

### PHRASES GUI

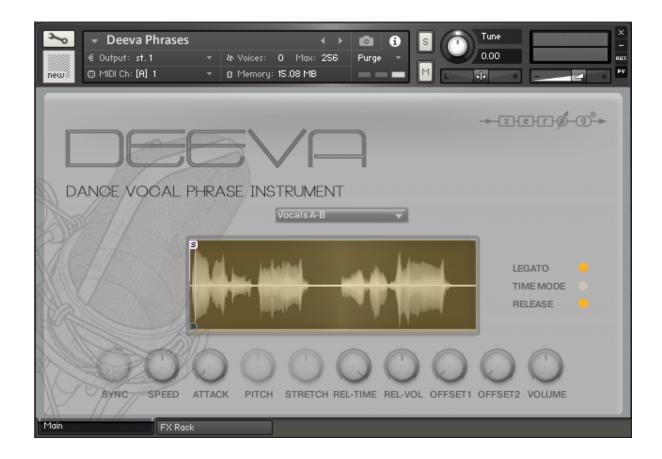

- 1) Drop-down Menu Using the Drop-down Menu you can select from one of the phrase patches.
- 2) Sync When TIME MODE is switched on you can change between the 2 SYNC MODES. The first mode is "HOST" which enables you to sync the phrases with the BPM of your session. In the second mode "TM" sample length will be controlled by the STRETCH control, which will allow you to time-stretch the vocal without altering its pitch.
- 3) Speed Using the Speed control you can change the time-length of the "legato transition"
- 4) Attack Sets the time of the sample's transients. Use this Attack setting to give a smoother sample start.
- 5) Pitch When the TIME MODE is ON this sets the pitch of the phrases. So you can adapt to the key of your song.

  Using the Pitch control you can create also special FX or Vocal Texture. When the TIME MODE is OFF this control is greyed out.
- 6) Stretch When the TIME MODE is ON and SYNC is to control the "time stretching". This control will also be greyed out when TIME MODE is OFF.
- 7) Rel-Time Sets the duration of the "release sample".

- 8) Rel-Vol Sets the Volume of the "release sample".
- 9) Off Set 1 Using the Off Set control you can change the starting point of the sample. This is a powerful tool that allows you to create new phrases and personalize existing phrases.

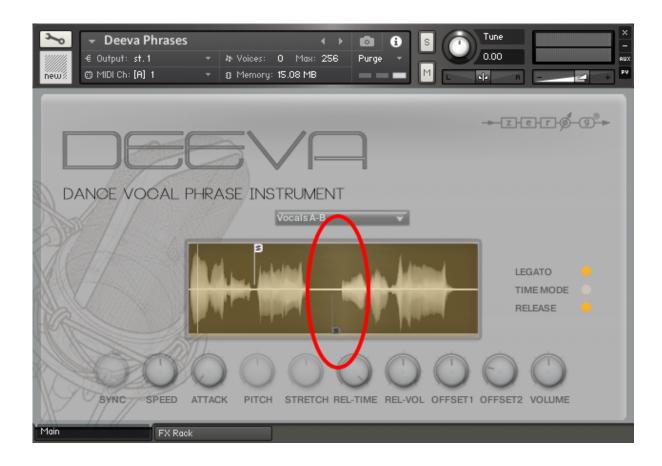

- **10) Off Set 2 -** When the Legato mode is switched ON, the Off Set 2 control sets the second start point of the phrase. This allows you to glue two phrases together with different starting points.
- 11) **Volume -** Use the Volume control to set the level of the sample. If you assign this control to MIDI CC you can create crescendo & decrescendo effects.
- 12) Legato Use this button to switch between Legato, Mod or Normal mode.
- 13) Time Mode With Time Mode OFF the phrase is set to the original BPM.
- **14) Release -** Enables the "sample release" part of the sound. Set this button to 'off' if you don't want the release sample when you are playing.

### **FX SECTION**

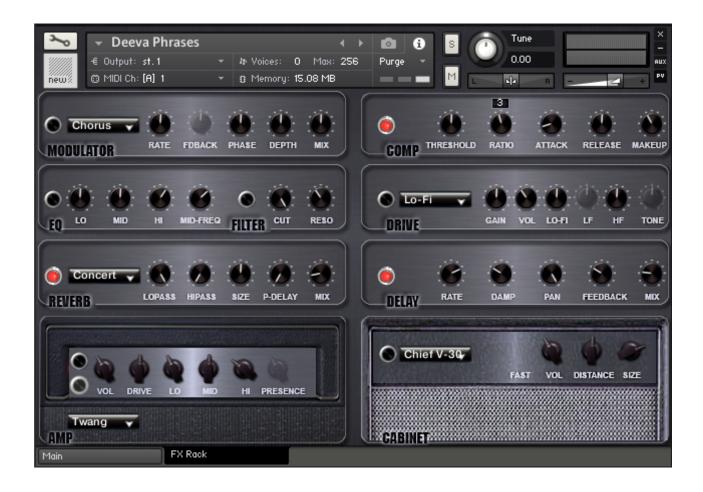

DEEVA comes fully equipped with a complete FX section:

- 1) MODULATOR FX including CHORUS, FLANGER and PHASER
- 2) COMPRESSOR
- 3) EQ and FILTER
- 4) CONVOLUTION REVERB
- 5) OVERDRIVE
- 6) DELAY
- 7) AMP SIMULATOR
- 8) CABINET SIMULATOR

## **DEEVA CREDITS**

| Vocal Performer                        |
|----------------------------------------|
| Terri Shaltiel                         |
| Recorded & Produced by                 |
| Ian Sanderson                          |
| Scripting by                           |
| Fayez Saidawi                          |
|                                        |
|                                        |
|                                        |
| © 2016 xfonic limited / zero-g limited |